## **1. Sign up for OPTI**

- a. <https://opti.woodardcurran.com/irwm/es/login.php>
- b. [www.eaststanirwm.org](http://www.eaststanirwm.org/) > Projects > Click to enter the OPTI website
- **2. Fill out Contact Information**
- **3. Email Jim Alves and Miguel Alvarez so we can provide access into OPTI**
	- a. **Jim Alves, jalves@modestogov.com** Senior Civil Engineer Water Resources Engineering Utilities Department ● City of Modesto, CA Ph: 209-571-5557
	- b. **Miguel Alvarez, malvarez@modestogov.com** Associate Engineer Water Resources Engineering Utilities Department ● City of Modesto, CA Ph: 209-577-5348
- **4. Add Projects**

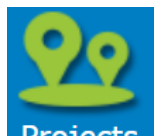

- a. "Projects" icon Projects > "Add" Menu
- b. Fill out and check off all applicable fields you have information for.